**odoo v15**

## **Fiche-outil n° 2-02 Paramétrer le régime de TVA des fournisseurs (France ou Intracommunautaire)**

- Activez le module **Achats**.
- 
- Cliquez sur le menu **Achats** puis **Fournisseurs**.
- Cliquez sur le fournisseur à traiter puis sur le bouton **MODIFIER**.
- Activez l'onglet **Ventes & Achats**.
- Faites défiler l'écran vers le bas.
- Paramétrez le régime ou la position fiscale.

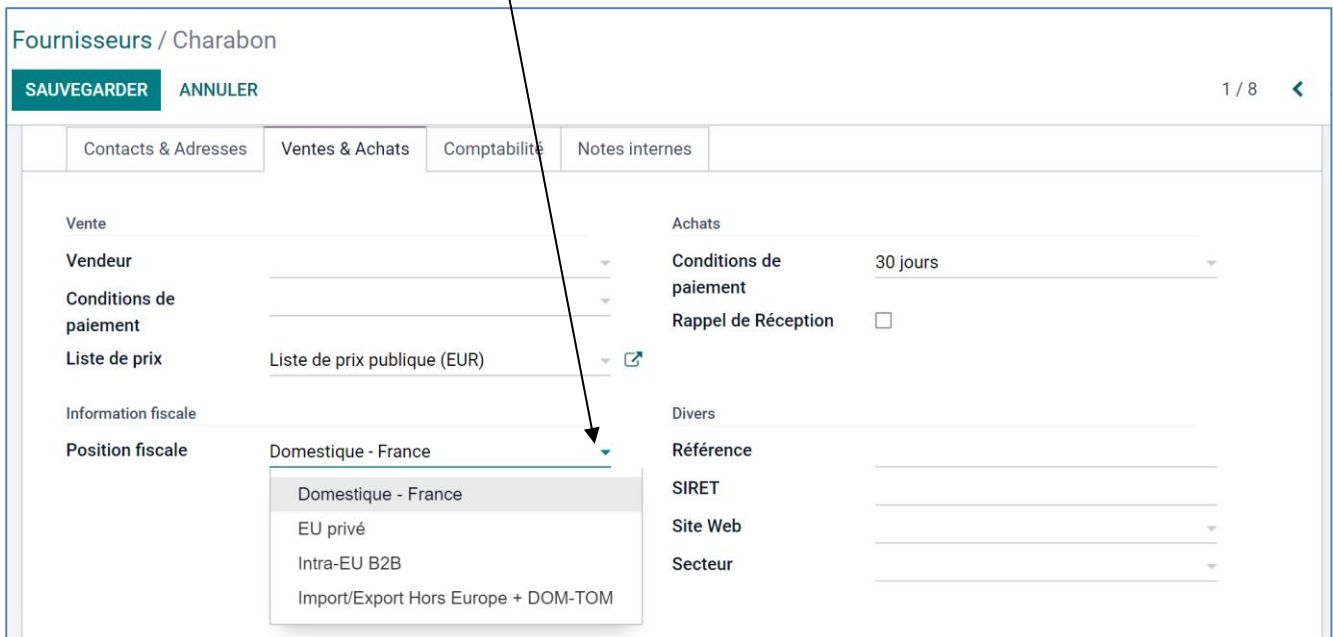

- **France** = sélectionnez l'option **Domestique - France**.
- **UE** : sélectionnez l'option **Intra-EU B2B**.
- **Hors zone euro** : sélectionnez l'option **Import/Export + DOM-TOM**.

- Cliquez sur le bouton **SAUVER**.